## Checking Campus Labs Course Evaluation Response Rates

- 1. To access your course evaluations, please go to https://towson.campuslabs.com/faculty/
- 2. Login to the site using your campus username and password.

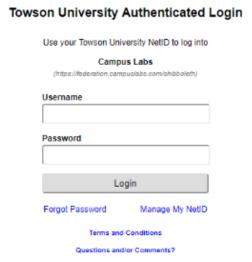

3. Once inside the site you will see all courses that you are teaching for the current term. For each of the sections in this listing, you will see a response rate (as seen in figure A below).

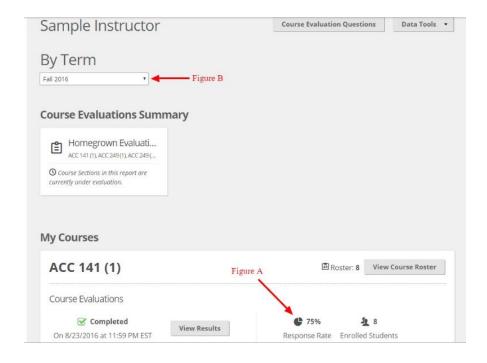

4. To see your response rates from previous terms, click the term drop down (figure B above)